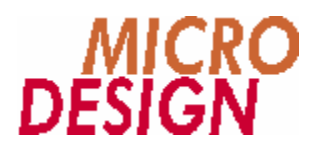

# **MC90 Kommunikation**

**Beschreibung der seriellen Kommunikationsprotokolle zwischen einem PC und Systemen der MC90 Familie.**

> Copyright © 1998, 1999 MICRO DESIGN GmbH. Alle Rechte vorbehalten. Stand dieses Dokuments: März 2003

# **MC90 Kommunikation**

**Beschreibung der seriellen Kommunikationsprotokolle zwischen einem PC und Systemen der MC90 Familie.**

Jede Vervielfältigung dieses Dokumentes sowie der zugehörigen Software oder Firmware bedarf der vorherigen schriftlichen Zustimmung durch die Fa. MICRO DESIGN Industrieelektronik GmbH. Zuwiderhandlung wird strafrechtlich verfolgt. Alle Rechte an dieser Dokumentation sowie der zugeordneten Software, Hardware und/oder Firmware liegen bei MICRO DESIGN.

Im Text erwähnte Warenzeichen werden unter Berücksichtigung und Anerkennung der Inhaber der jeweiligen Warenzeichen verwendet. Ein getrennte Kennzeichnung verwendeter Warenzeichen erfolgt im Text ggf. nicht durchgängig. Die Nichterwähnung oder Nichtkennzeichnung eines Warenzeichens bedeutet nicht, daß das entsprechende Zeichen nicht anerkannt oder nicht eingetragen ist.

Insofern diesem Dokument eine System- und/oder Anwendungssoftware zugeordnet ist, sind Sie als rechtmä ßiger Erwerber berechtigt, diese Software zusammen mit MICRO DESIGN Hardwarekomponenten an Ihre Endkunden lizenzfrei weiterzugeben, solange keine getrennte, hiervon abweichende Vereinbarung getroffen wurde. Beinhaltet die diesem Dokument zugeordnete Software Beispielprogramme und Beispielapplikationen, so dürfen Sie diese nicht unverändert an Ihren Endkunden weitergeben, sondern ausschließlich zum eigenen Gebrauch und zu Lernzwecken verwenden.

Einschränkung der Gewährleistung: Es wird keine Haftung für die Richtigkeit des Inhaltes dieses Dokumentes übernommen. Da sich Fehler, trotz aller Bemühungen und Kontrollen, nie vollständig vermeiden lassen, sind wir für Hinweise jederzeit dankbar.

Technische Änderungen an der diesem Dokument zugeordneten Software, Hardware und/oder Firmware behalten wir uns jederzeit – auch unangekündigt – vor.

> Copyright © 1998, 1999 MICRO DESIGN Industrieelektronik GmbH. Waldweg 55, 88690 Uhldingen, Deutschland Telefon +49-7556-9218-0, Telefax +49-7556-9218-50 E-Mail: technik@microdesign.de http://www.microdesign.de

#### **We like to move it!™**

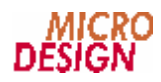

# **Inhaltsverzeichnis**

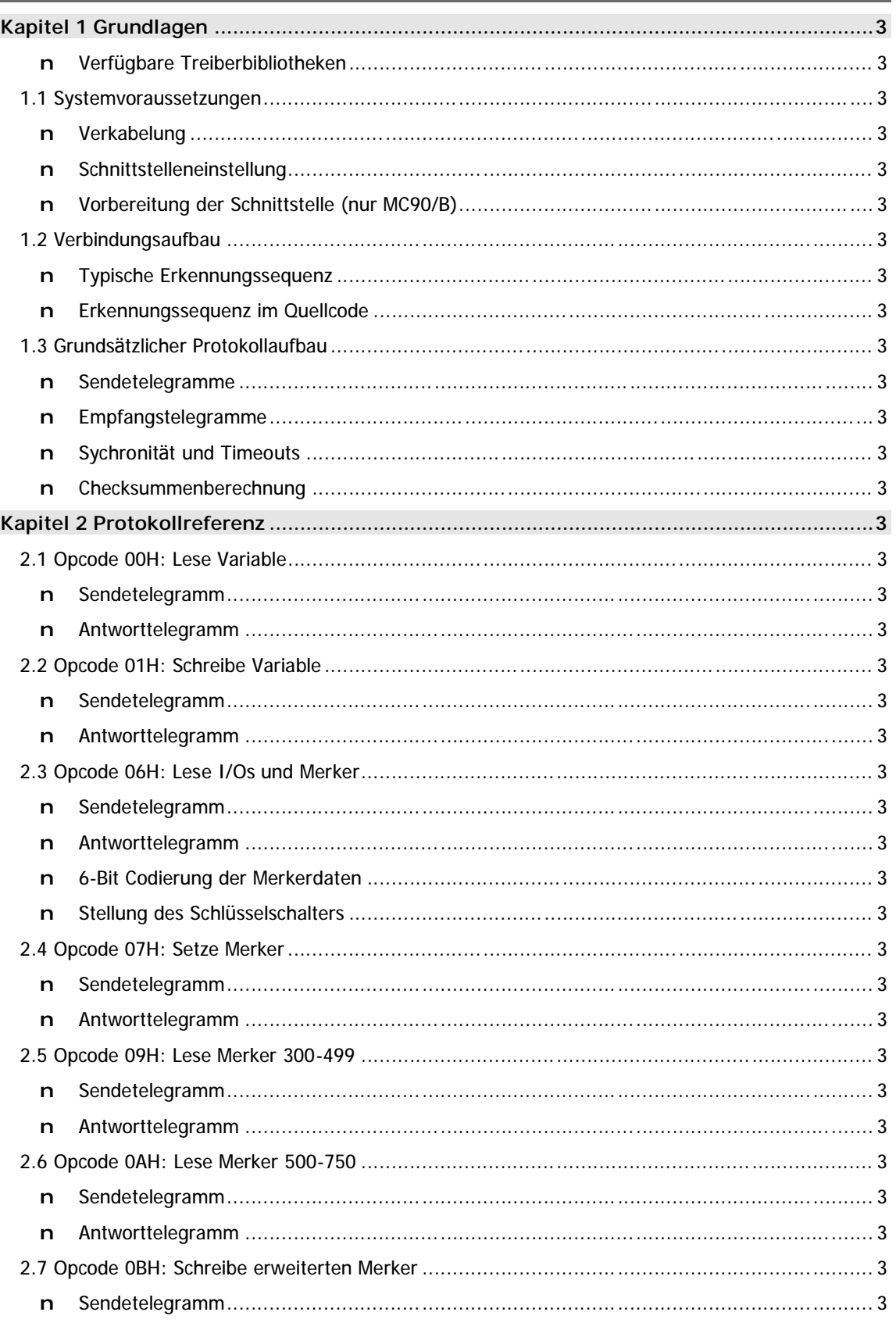

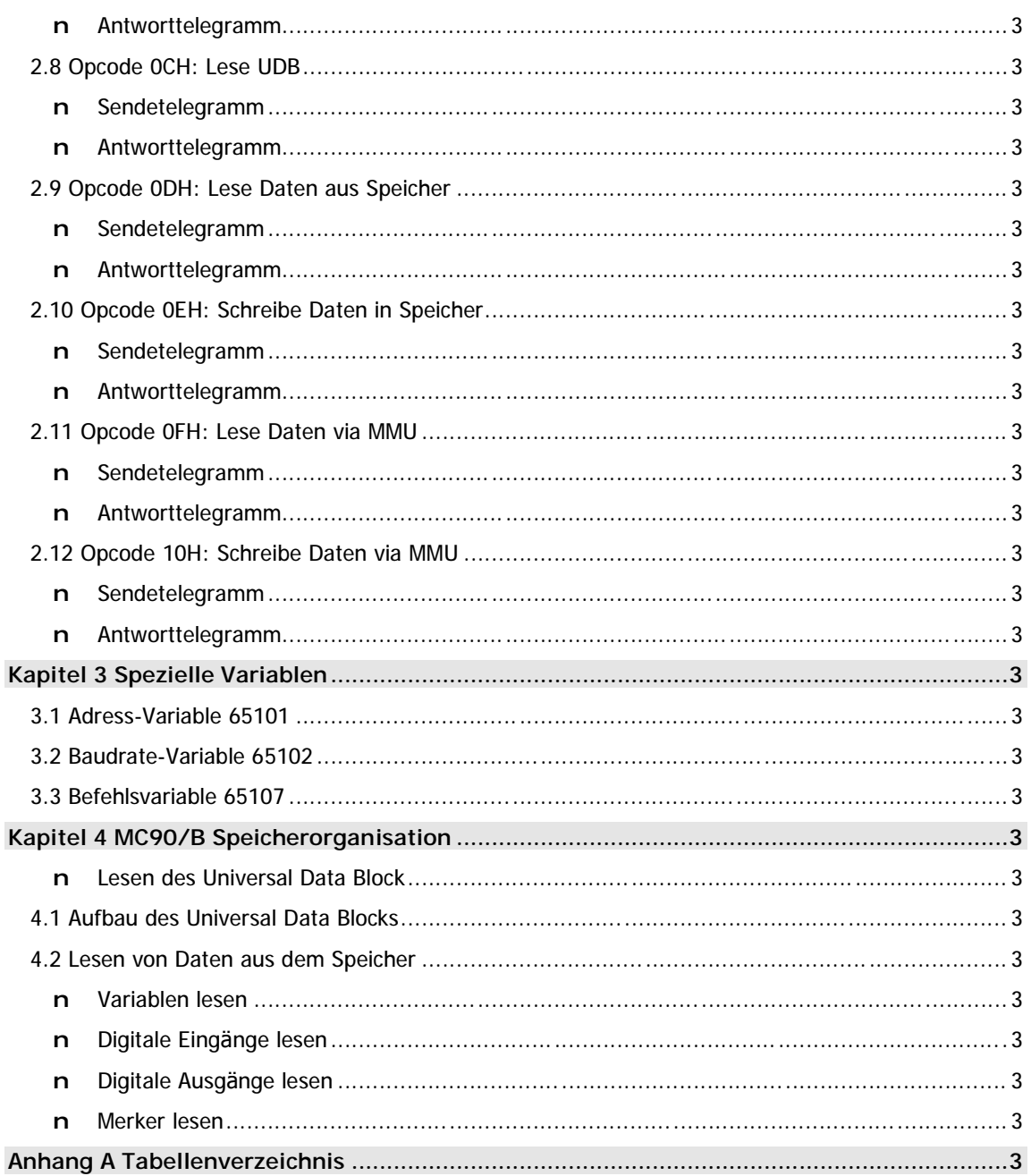

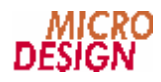

# **Kapitel 1 Grundlagen**

Diese Dokumentation beschreibt den Aufbau und die Syntax der Kommunikation zwischen einem PC (bzw. einem anderen seriellen Master) und Steuerungen der MC90 Familie. Zur MC90 Familie gehören folgende Steuerungssysteme:

- n MC90: Ur-Version der MC90 Steuerung im Einbaugehäuse.
- n MC90/A: Wie MC90, jedoch mit erweiterter Betriebssystemfunktionalität und zusätzlichen Protokollen. Benötigt Betriebssysteme ab Version 90.0.
- n MC90/B: Neue Version der MC90 Steuerung in Hutschienen-Modulbauweise. Grundsätzlich kompatibel zu MC90 und MC90/A, jedoch mit stark erweiterter Funktionalität und direktem Speicherzugriff.

#### n Verfügbare Treiberbibliotheken

Müssen Sie überhaupt eine eigene Kommunikation schreiben? Bitte prüfen Sie anhand der folgenden Tabelle, ob möglicherweise bereits ein Treiber für Ihre Steuerung und das gewünschte Betriebssystem zur Verfügung steht:

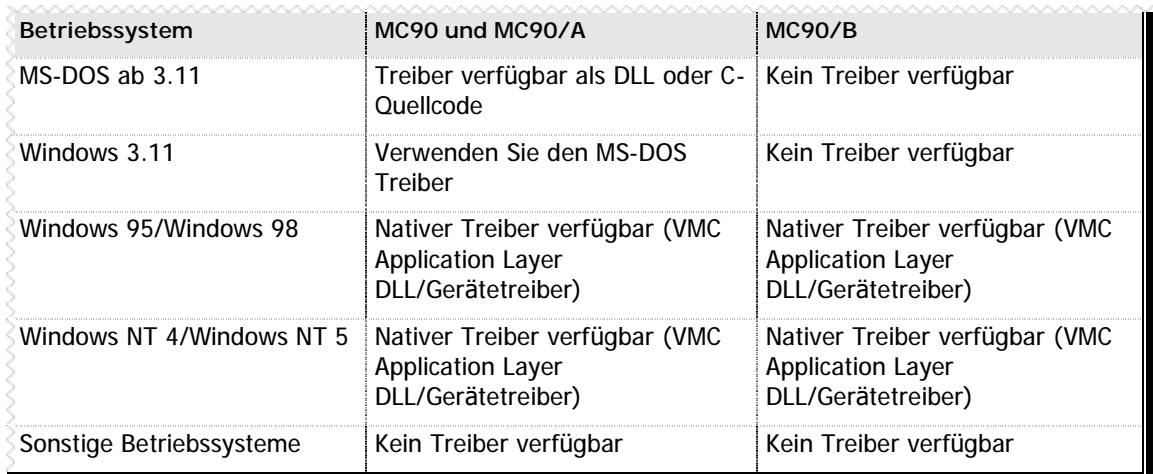

 $\blacksquare$  Tabelle 1 - Übersicht Treiberbibliotheken

### **1.1 Systemvoraussetzungen**

#### **n Verkabelung**

#### **MC90 und MC90/A**

Sie benötigen eine zweiadriges Kabel. RxD und TxD müssen getauscht werden. Der Anschluß erfolgt an der mit "RS232" beschrifteten Buchse auf der Frontseite des Einbaugehäuses.

#### **MC90/B**

Sie benötigen ein vollständig durchverbundenes, 1:1 verdrahtetes, 9-poliges Standardkabel. Der Anschluß erfolgt an der Sub-D Buchse des Netzteilmoduls.

#### **n Schnittstelleneinstellung**

Die Steuerung kann an jede beliebige RS232-Schnittstelle, die vom PC unterstützt wird, angeschlossen werden. Folgende Anschlußeinstellungen sind notwendig:

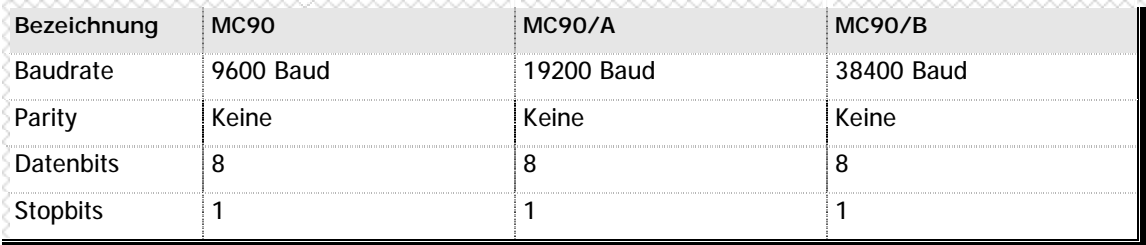

**n** Tabelle 2 - Schnittstellenparameter

#### **n Vorbereitung der Schnittstelle (nur MC90/B)**

Die MC90/B Steuerung verfügt auf dem Netzteilmodul über eine galvanisch getrennte Schnittstelle, um elektrischen Schä den am PC zu vermeiden. Aus diesem Grund erfolgt die Spannungsversorgung der RS232-Treiber auf dem Netzteilmodul durch die Handshakeleitungen des PC, die entsprechend gesetzt werden müssen.

Bevor eine Kommunikation mit der Steuerung aufgebaut wird, stellen Sie sicher, daß

n DTR auf Dauer-High und

n RTS auf Dauer-Low liegt.

Wenn diese Voraussetzungen nicht erfüllt sind, kann keine Kommunikation erfolgen, da dann die RS232-Treiber der Steuerung nicht mit Spannung versorgt werden!

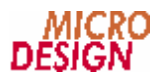

### **1.2 Verbindungsaufbau**

Bei einem MC90 Steuerungssystem wird die Baudrate der Verbindung durch die Parameterierung der Steuerung vorgegeben. Da diese Einstellung per Software geändert werden kann, sollte der PC beim Verbindungsaufbau mit der Steuerung alle gültigen Baudraten ausprobieren. Es wird aus Gründen der Performance empfohlen, stets mit der höchsten gültigen Baudrate zu beginnen und, falls mit der jeweiligen Baudrate keine Steuerung erkannt werden konnte, mit der nächsten Baudrate fortzufahren.

#### **n Typische Erkennungssequenz**

Hier einmal der Ablauf einer typischen Erkennungssequenz für MC90 Steuerungen:

- n Höchste Baudrate (38400 Baud) aktivieren
- n Versuch, die Variable 65106 (enthält Versionskennung) auszulesen
- n Wenn erfolgreich, dann Steuerungstyp aus dem Inhalt der Variable ermitteln
- n Wenn nicht erfolgreich, Baudrate auf nächste unterstützte Baudrate herabsetzen und erneut lesen
- n Wenn alle Baudraten ausprobiert, Fehler ausgeben

Die jeweils aktuelle Baudrate innerhalb der Steuerung ist in der Variable 65102 codiert. Eine Beschreibung finden Sie in Kapitel 3.2 - Baudrate-Variable 65102 (Seite 3).

#### **n Erkennungssequenz im Quellcode**

Folgende Erkennungssequenz (stark vereinfacht) wird von der VMC Application Layer DLL verwendet:

```
PurgeComm(hComm, PURGE_TXCLEAR | PURGE_RXCLEAR);
*IoBuffer = (UCHAR) STX;
IoBuffer[1] = (UCHAR) VMC_MC90Detection_Current;
IoBuffer[2] = (UCHAR) MC90_READVAR;
IoBuffer[3] = (UCHAR) 0x52;
IoBuffer[4] = (UCHAR) 0xFE;
IoBuffer[5] = (UCHAR) ETX;
IoBuffer[6] = (UCHAR) (STX+VMC_MC90Detection_Current+MC90_READVAR+0x52+0xFE+ETX);
if (VMC_Detect_Write(7L))
   if (VMC_Detect_Read(1L))
     if (*IoBuffer == MC90_ACKNOWLEDGE)
       if (VMC_Detect_Read(5L))
         if ((*IoBuffer == STX) && (IoBuffer[3] == ETX))
          if ((Iobuffer[1] == 0) & (Iobuffer[2] == 0)) // MC90 Urversion!
           else
            Version = (USHORT) IoBuffer[1] + (((USHORT) IoBuffer[2]) << 8);
             if (Version & 0x8000)
               // MC90/B
             else
               // MC90/A
```
### **1.3 Grundsä tzlicher Protokollaufbau**

Sämtliche Protokolle, die zur Kommunikation mit einer Steuerung der MC90 Familie verwendet werden, unterliegen dem gleichen Protokollaufbau.

#### **n Sendetelegramme**

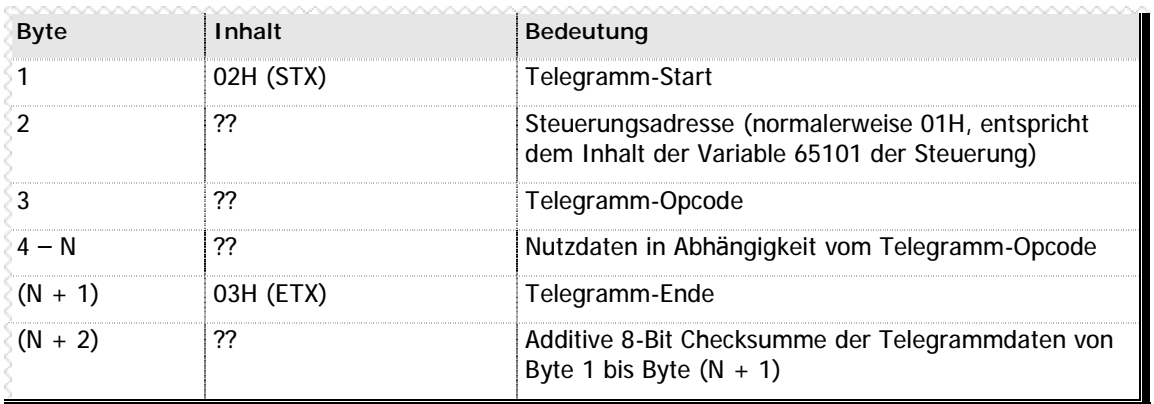

Die nachfolgende Tabelle bestimmt die Struktur der an die Steuerung gesendeten Daten:

**n** Tabelle 3 – Grundsätzlicher Aufbau eines Sendetelegramms

#### **n Empfangstelegramme**

Die Antwort der Steuerung auf das Sendetelegramm ist abhängig vom gewählten Opcode und vom Erfolg der Übertragung. Folgende Fälle sind möglich:

- n Die Steuerung hat ein korrektes Telegramm empfangen, aber die angegebene Steuerungsadresse stimmt nicht mit dem Inhalt der Variable 65101 überein. In diesem Fall wird das Telegramm ignoriert, die Steuerung antwortet nicht.
- n Die Steuerung hat ein Telegramm empfangen, jedoch ist die Syntax nicht korrekt oder die Checksumme stimmt nicht mit der von der Steuerung errechneten Checksumme überein. In diesem Fall sendet die Steuerung ein BEL-Character (07H) als "Not Acknowledge" Signal zurück.
- n Die Steuerung hat ein Telegramm empfangen und korrekt decodiert; es handelt sich jedoch um eine Anweisung, die keine zusätzlichen Informationen bei der Beantwortung benötigt (abhängig vom Telegramm-Opcode). In diesem Fall sendet die Steuerung ein ACK-Character (06H) als "Acknowledge" Signal zurück.
- n Die Steuerung hat ein Telegramm empfangen und korrekt decodiert; aufgrund des Telegramm-Opcodes steht fest, daß der Sender Nutzdaten zurück erwartet. Zunächst sendet die Steuerung ein ACK-Character (06H) als "Acknowledge"-Signal zurück, anschließ end die entsprechenden Nutzdaten. Diesen Nutzdaten entsprechend dem Aufbau eines Sendetelegramms wie in Tabelle 3 – Grundsä tzlicher Aufbau eines Sendetelegramms aufgezeichnet.

#### **n Sychronität und Timeouts**

Nach jedem gesendeten Telegramm muß der Sender eine Antwort der Steuerung abwarten, bevor ein neues Telegramm gesendet werden darf. Ausnahme: die Steuerung antwortet nicht binnen eines realistischen Timeout-Wertes (bei 38400 Baud dürfte ein Timeout von max. 100ms realistisch sein). In diesem Fall kann das vorherige Telegramm wiederholt wiederholt werden.

Bitte beachten Sie jedoch, daß es stets einen triftigen Grund haben muss, wenn ein Telegramm von der Steuerung nicht beantwortet wird. Spätestens nach der dritten Wiederholung eines Telegramms ohne Antwort seitens der Steuerung können Sie davon ausgehen, daß die Steuerung nicht eingeschaltet, nicht betriebsbereit, nicht korrekt angeschlossen oder aber falsch parametriert ist.

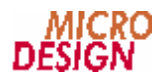

#### **n Checksummenberechnung**

Die verwendete Checksumme ist eine einfache additive Prüfsumme aller Datenbyte eines Telegramms mit Ausnahme der Checksumme selbst. Nehmen wir einmal an, die Variable 65106 soll aus der Steuerung gelesen werden. Dies würde folgendes Telegramm ergeben:

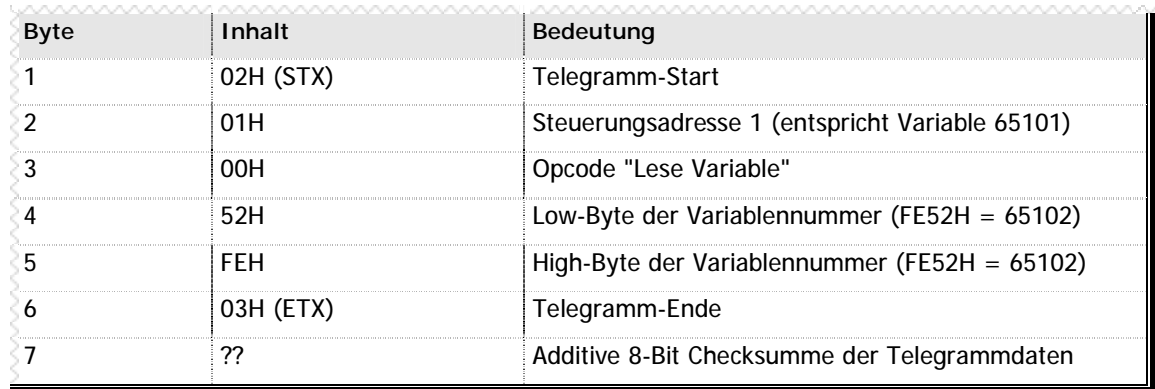

**n** Tabelle 4 – Beispiel zur Checksummenberechnung

Die Checksumme ergibt sich in diesem Fall durch die 8-Bit Addition aller Daten der Byte 1-6, also:

 $02H + 01H + 00H + 52H + FEH + 03H = 156H$  AND FFH = 56H

Das bedeutet: die Checksumme des oben angeführten Telegramms wäre 56H.

#### n **Raum fü r Ihre Notizen**

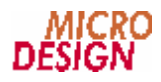

## **Kapitel 2 Protokollreferenz**

In diesem Kapitel finden Sie eine Übersicht sämtlicher unterstützten Telegramm-Opcodes der MC90 Steuerungsfamilie.

Einige der hier aufgeführten Telegramm werden nur von bestimmten Steuerungstypen (MC90/A und/oder MC90/B) unterstützt. Die entsprechenden Telegramm sind deutlich markiert.

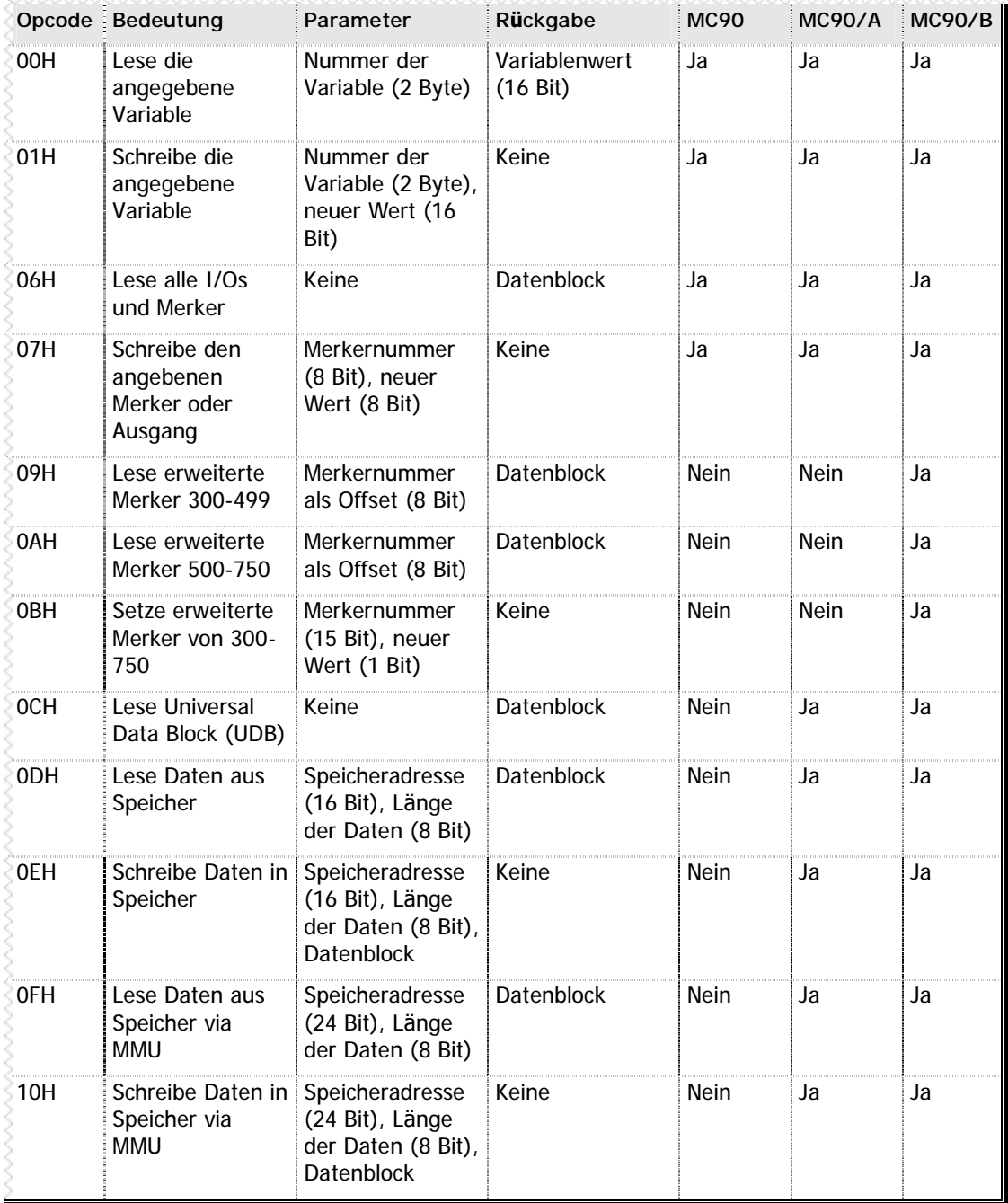

**n** Tabelle 5 – Übersicht Protokoll-Opcodes

Detaillierte Beschreibungen zu den einzelnen Befehlen finden Sie auf den nächsten Seiten.

### **2.1 Opcode 00H: Lese Variable**

Mit dem Befehl 00H kann eine beliebige Variable aus dem Speicher der Steuerung gelesen werden. Bitte beachten Sie, daß die erste gültige Variable die Nummer 65100 trägt, sprich: jede Variable einen Offset von 65100 beinhaltet.

#### **n Sendetelegramm**

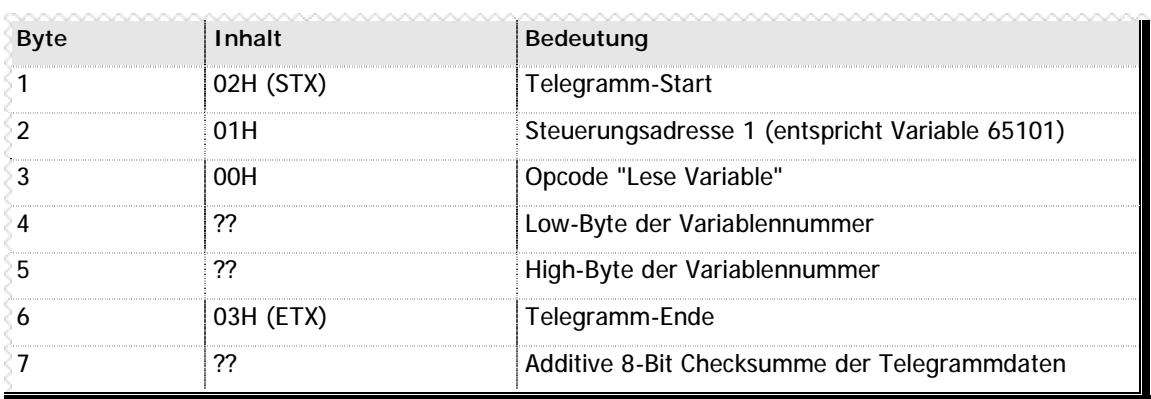

**n** Tabelle 6 – Sendetelegramm Opcode 00H

#### **n Antworttelegramm**

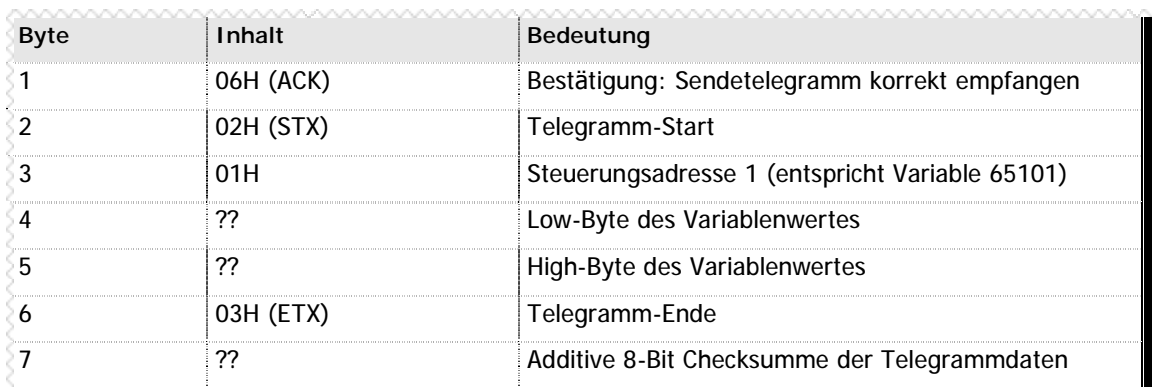

**n** Tabelle 7 –Antworttelegramm Opcode 00H

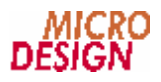

### **2.2 Opcode 01H: Schreibe Variable**

Mit dem Befehl 00H kann eine beliebige Variable im Speicher der Steuerung beschrieben werden. Bitte beachten Sie, daß die erste gültige Variable die Nummer 65100 trägt, sprich: jede Variable einen Offset von 65100 beinhaltet.

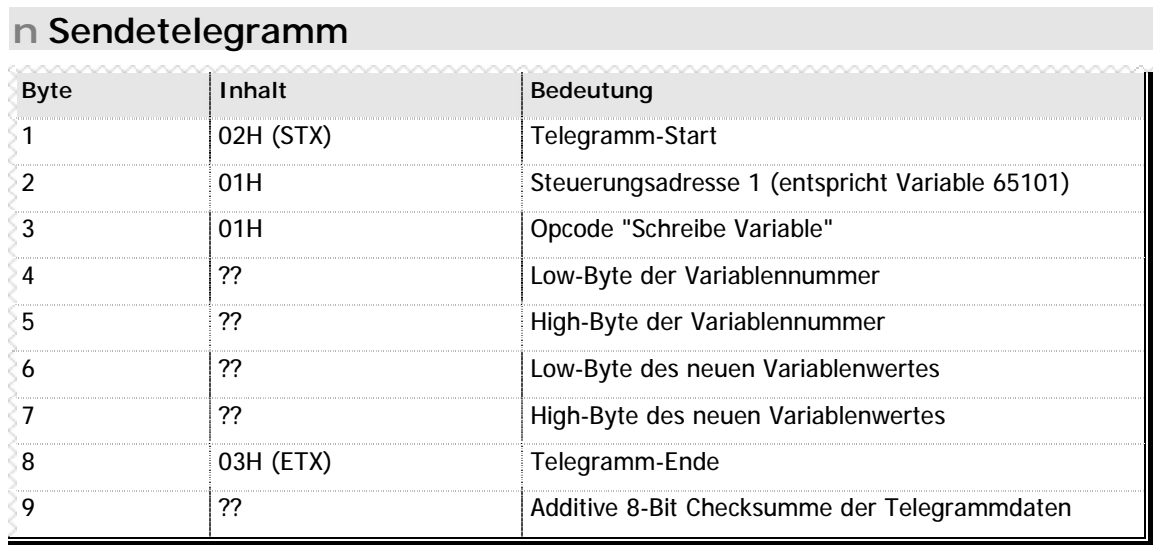

**n** Tabelle 8 – Sendetelegramm Opcode 01H

#### **n Antworttelegramm**

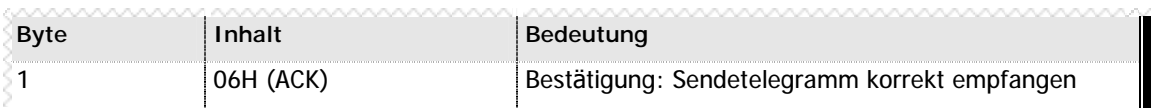

**n** Tabelle 9 – Antworttelegramm Opcode 01H

### **2.3 Opcode 06H: Lese I/Os und Merker**

Der Befehl 06H liest alle Standard-Merker und I/O-Kanäle aus dem Speicher der Steuerung. Bitte beachten Sie: dieser Befehl ist vollständig kompatibel zur MC90-Urversion, d.h. es werden nur die unteren Merkerbereiche gelesen. Merker ab der Nummer 300 sind hier nicht berücksichtigt.

#### **n Sendetelegramm**

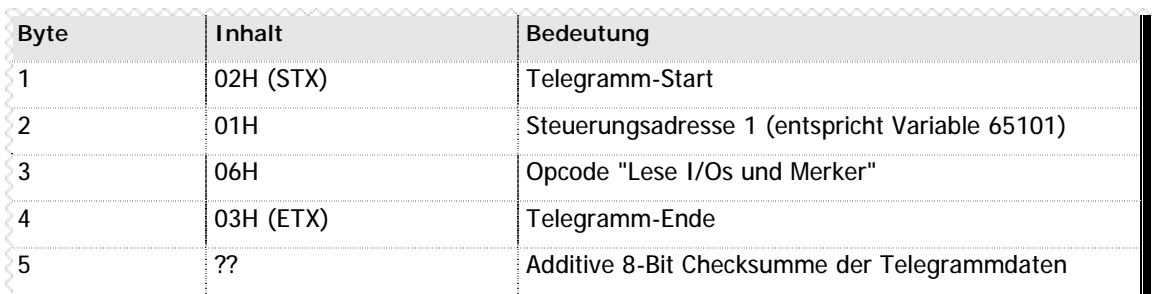

**n** Tabelle 10 - Sendetelegramm Opcode 06H

#### **n Antworttelegramm**

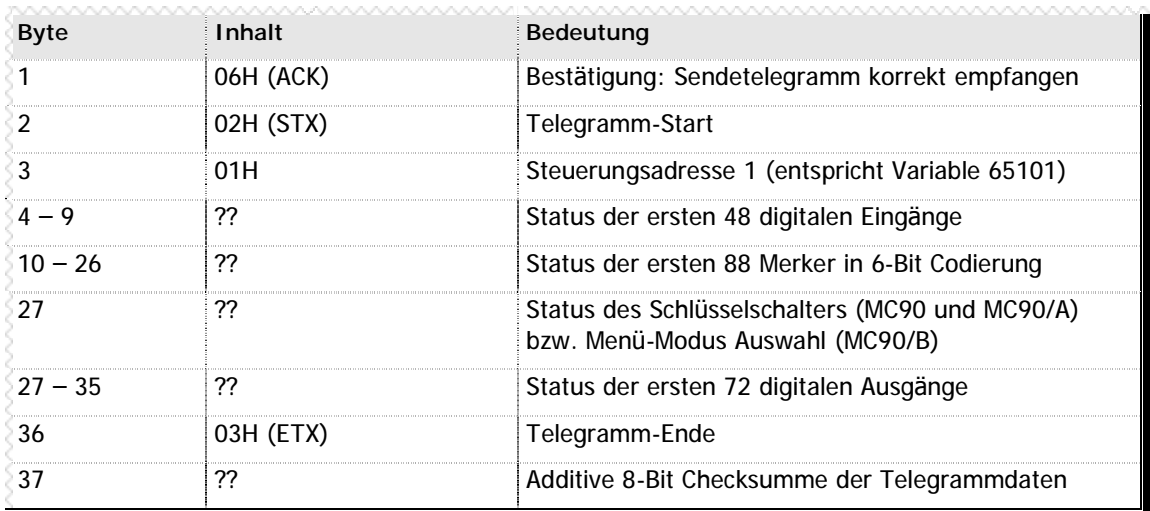

**n** Tabelle 11 –Antworttelegramm Opcode 06H

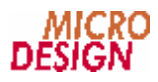

#### n 6-Bit Codierung der Merkerdaten

Aus historischen Gründen sind die Merkerdaten in der Steuerung im 6-Bit Format abgelegt - dies beruht auf einer alten Limitierung einer relaisbasierten Vorgängersteuerung und wurde aus Gründen der Abwärtskompatibilität beibehalten. Um dieses etwas unübliche Format in eine normale 8-Bit Adressierung umzuwandeln, wird innerhalb der VMC Application Layer eine Konvertierungsroutine verwendet, die Sie als Quelltext-Auszug auf der nächsten Seite finden:

```
PUCHAR PtrMarkerSource = (Adresse Antworttelegramm + 9)
PUCHAR PtrMarkerDest = (Adresse zur internen Speicherung der Merker)
ULONG i;
for (i = 0; i < 90; i++)\mathbf{f}if (i)₹
    if (!(i \, % 6))PtrMarkerSource++;
    else
      *PtrMarkerSource >>= 1;
    if (!(i \, % 8))PtrMarkerDest++:
  ł
  *PtrMarkerDest | = ((*PtrMrkerSource & 0x01) << (i % 8));\mathbf{A}
```
#### n Stellung des Schlüsselschalters

Steuerungen der Typen MC90 und MC90/A verfügen über einen Schlüsselschalter zur Auswahl des Betriebsmodus auf der Frontseite des Gehäuses, bei MC90/B Steuerungen kann dieser Modus über Tastenkombinationen am Handbedienteil ausgewählt werden.

Der jeweilige Status wird in dem Byte "Stellung des Schlüsselschalters" zurückgegeben. Folgende Werte sind gültig:

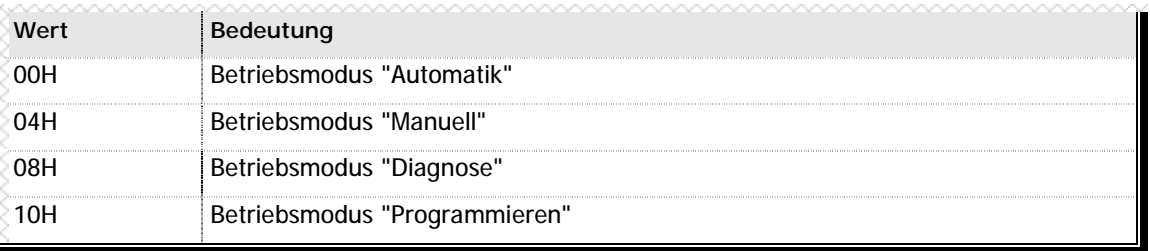

n Tabelle 12 - Stellung des Schlüsselschalters

### **2.4 Opcode 07H: Setze Merker**

Mit dem Befehl 07H können Merker im Bereich von 1 bis 255 gesetzt werden. Bitte beachten Sie hierbei:

- n Merker bis 109 kennzeichnen den Status eines digitalen Ausgangs
- n Merker ab 110 kennzeichnen den Status einen Bit-Merkers
- n Merker größer als 255 können nicht mit diesem Befehl geschreiben werden. Verwenden Sie in diesem Fall den Befehl "Setze erweiterten Merker" (Opcode 0BH).

#### **n Sendetelegramm**

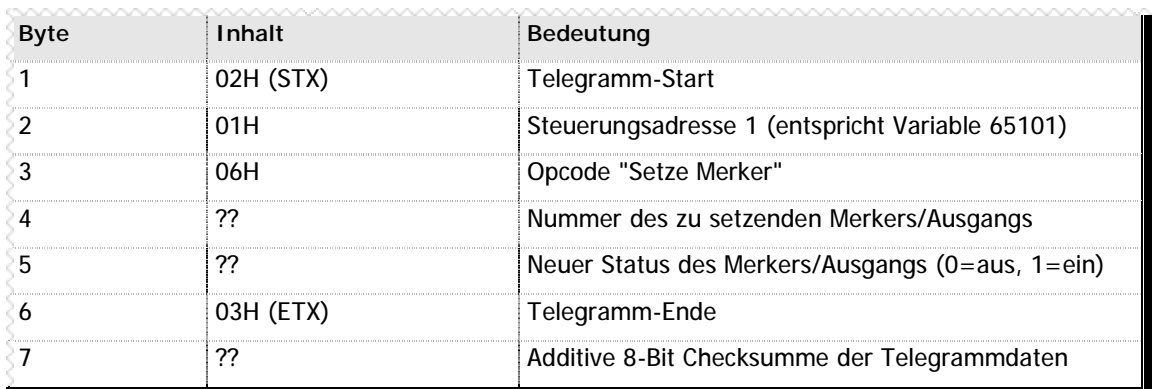

**n** Tabelle 13 - Sendetelegramm Opcode 07H

#### **n Antworttelegramm**

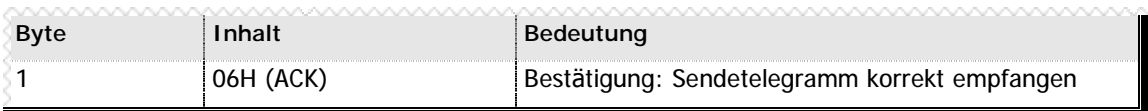

**n** Tabelle 14 – Antworttelegramm Opcode 07H

#### **Hinweis**

Dieser Befehl wird aus Kompatibilitätsgründen bei allen Steuerungen der MC90 Familie unterstützt. Ist sichergestellt, daß Sie mit einer Steuerung des Typs MC90/B arbeiten, verwenden Sie besser den Befehl "Setze erweiterten Merker" (Opcode 0BH), mit dem alle Ausgänge und Merker beschrieben werden können.

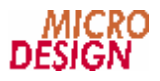

### **2.5 Opcode 09H: Lese Merker 300-499**

Mit dem Befehl 09H kann ein Merker des erweiterten Merkerbereichs von 300-499 gelesen werden. Die Merkernummer wird als ein Offset ab dem Merker 300 angegeben.

#### **n Sendetelegramm**

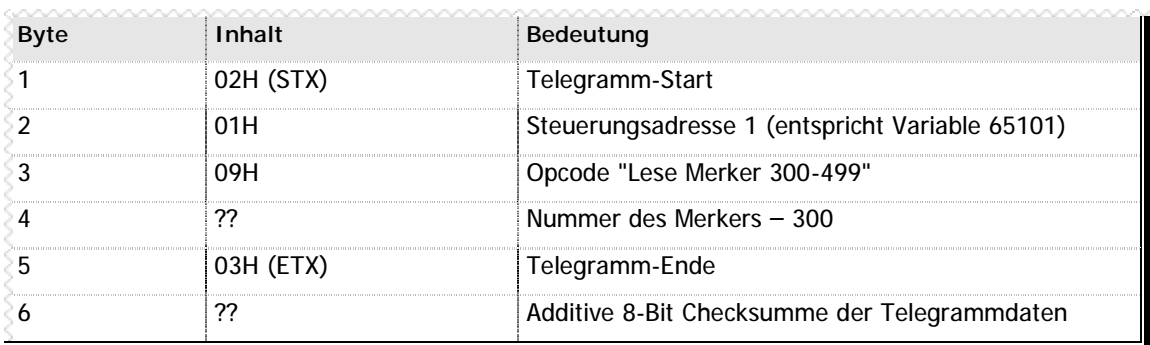

**n** Tabelle 15 – Sendetelegramm Opcode 09H

#### **n Antworttelegramm**

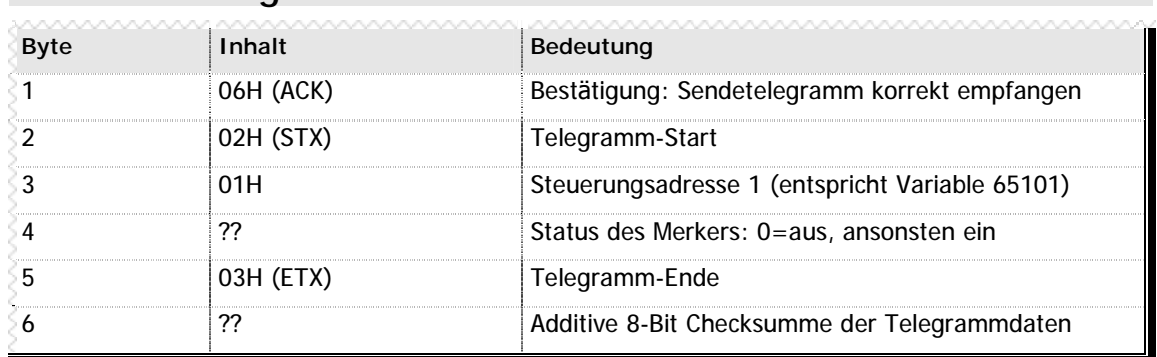

**n** Tabelle 16 - Antworttelegramm Opcode 09H

### **2.6 Opcode 0AH: Lese Merker 500-750**

Mit dem Befehl 08H kann ein Merker des erweiterten Merkerbereichs von 500-750 gelesen werden. Die Merkernummer wird als ein Offset ab dem Merker 500 angegeben.

#### **n Sendetelegramm**

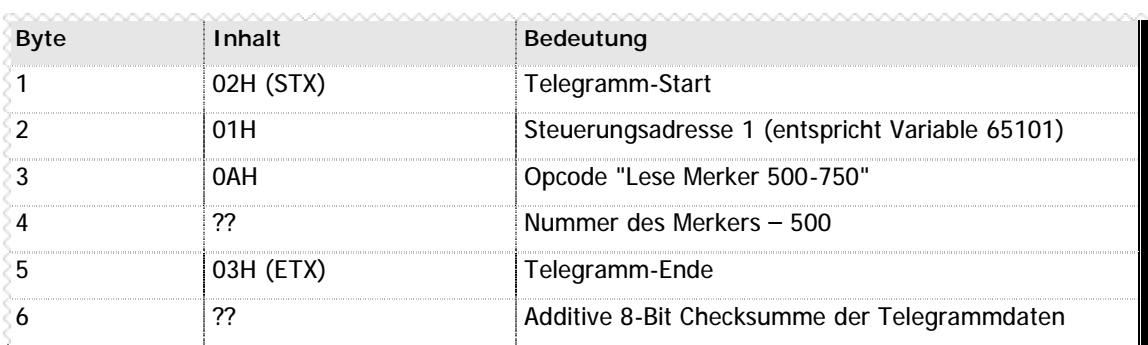

**n** Tabelle 17 - Sendetelegramm Opcode 0AH

#### **n Antworttelegramm**

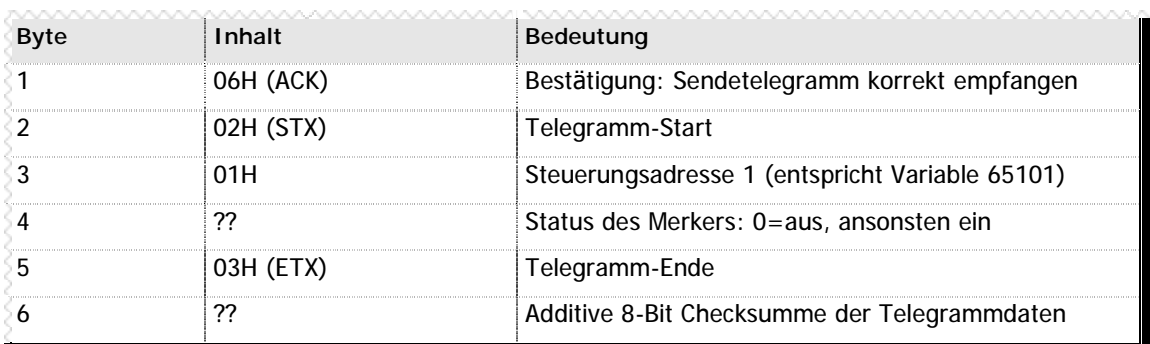

**n** Tabelle 18 – Antworttelegramm Opcode 0AH

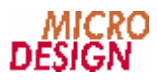

### **2.7 Opcode 0BH: Schreibe erweiterten Merker**

Mit dem Befehl 0AH können alle Merker gesetzt werden. Bitte beachten Sie hierbei:

- n Merker bis 109 kennzeichnen den Status eines digitalen Ausgangs
- n Merker ab 110 kennzeichnen den Status einen Bit-Merkers

#### **n Sendetelegramm**

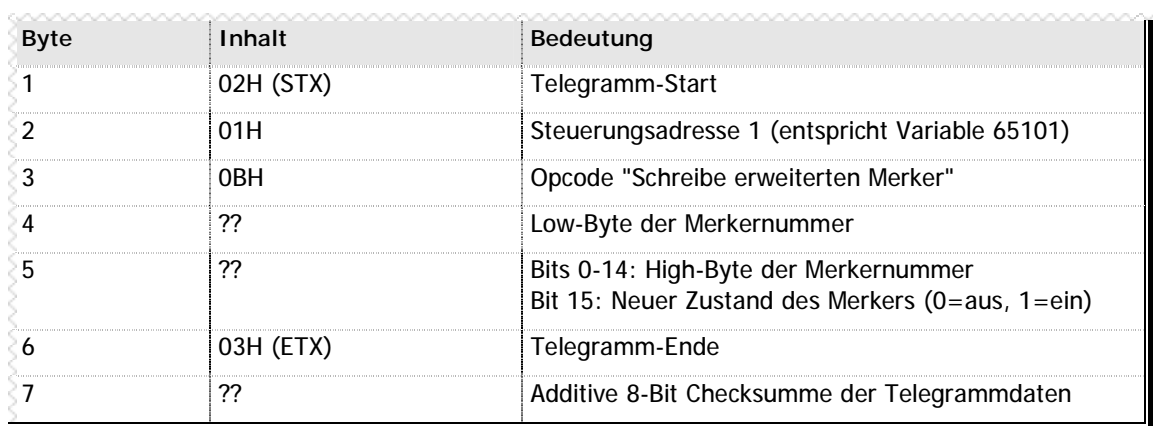

**n** Tabelle 19 – Sendetelegramm Opcode 0BH

#### **n Antworttelegramm**

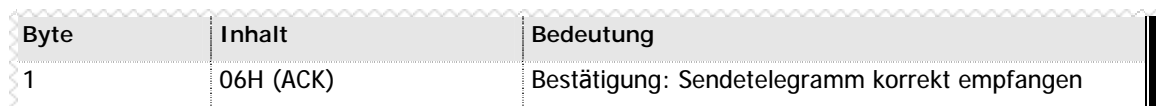

**n** Tabelle 20 - Antworttelegramm Opcode 0BH

### **2.8 Opcode 0CH: Lese UDB**

Mit dem Befehl 0CH wird der UDB – Universial Data Block – aus der Steuerung gelesen. Dieser UDB enthält alle Informationen, die für den schnellen und effektiven direkten Zugriff auf den Speicher einer MC90/B Steuerung notwendig sind. Der Aufbau und Inhalt des UDB ist in Kapitel 4.1 - Aufbau des Universal Data Blocks (Seite 3) beschrieben.

#### **n Sendetelegramm**

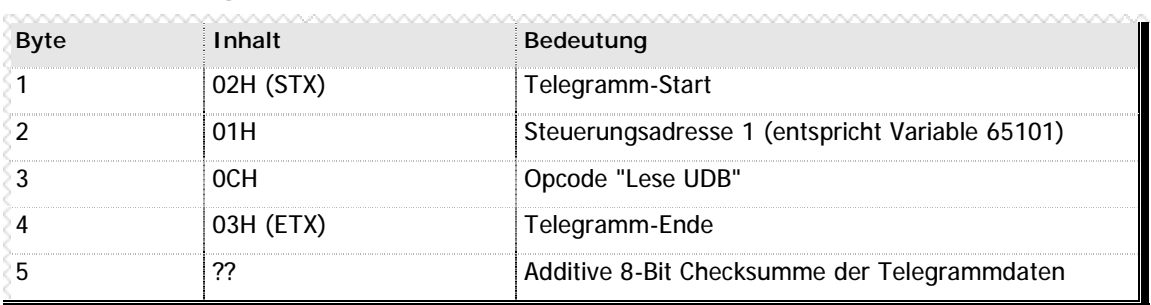

**n** Tabelle 21 – Sendetelegramm Opcode OCH

#### **n Antworttelegramm**

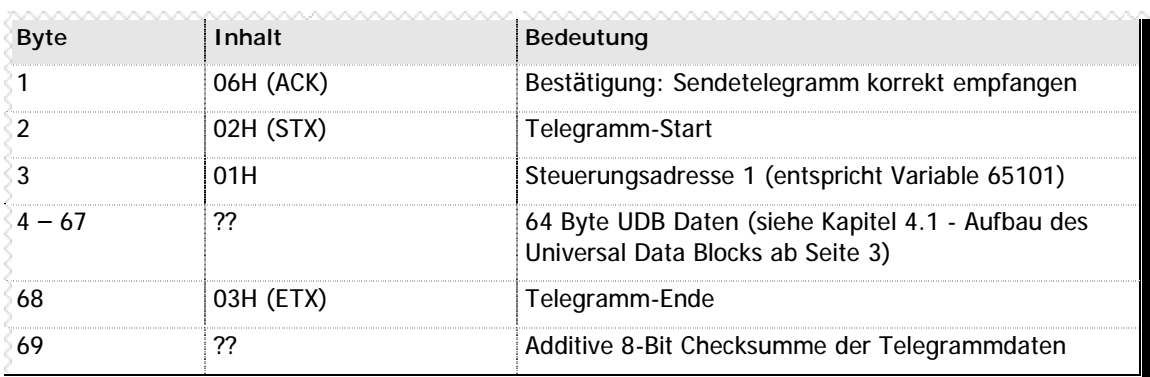

**n** Tabelle 22 - Antworttelegramm Opcode OCH

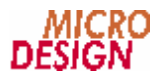

### **2.9 Opcode 0DH: Lese Daten aus Speicher**

Nachdem Sie die interne Speicherstruktur mit dem Befehl "Lese UDB" (Opcode 0CH) ermittelt haben, können Sie auf die Informationen der Steuerung direkt über den Speicher zugreifen. Hierzu dient der Befehl 0DH, der direkt – ohne zusätzliche Umwandlung oder Validierung – die Daten aus dem Steuerungsspeicher übermittelt.

#### **n Sendetelegramm**

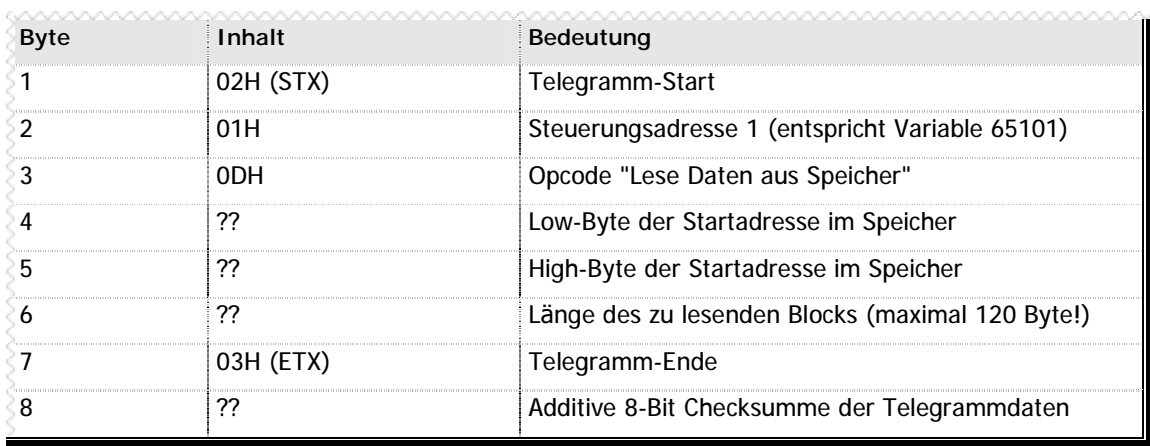

**n** Tabelle 23 – Sendetelegramm Opcode 0DH

#### **n Antworttelegramm**

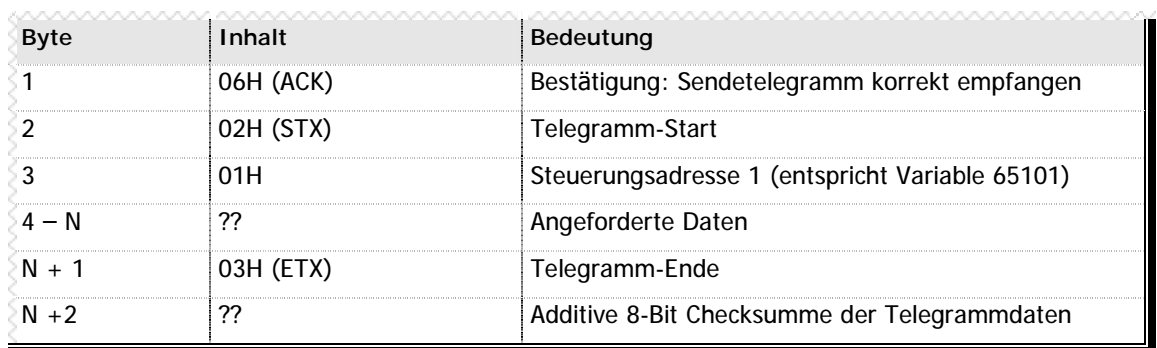

**n** Tabelle 24 – Antworttelegramm Opcode 0DH

### **2.10 Opcode 0EH: Schreibe Daten in Speicher**

Nachdem Sie die interne Speicherstruktur mit dem Befehl "Lese UDB" (Opcode 0CH) ermittelt haben, können Sie nun mit dem Befehl 0EH direkt in den Speicher der Steuerung schreiben. Bitte verwenden Sie diese Methode auf keinen Fall für bitcodierte Werte (Merker und Ausgänge), da ansonsten interne Kontrollen für veränderte Werte nicht mehr greifen können.

#### **n Sendetelegramm**

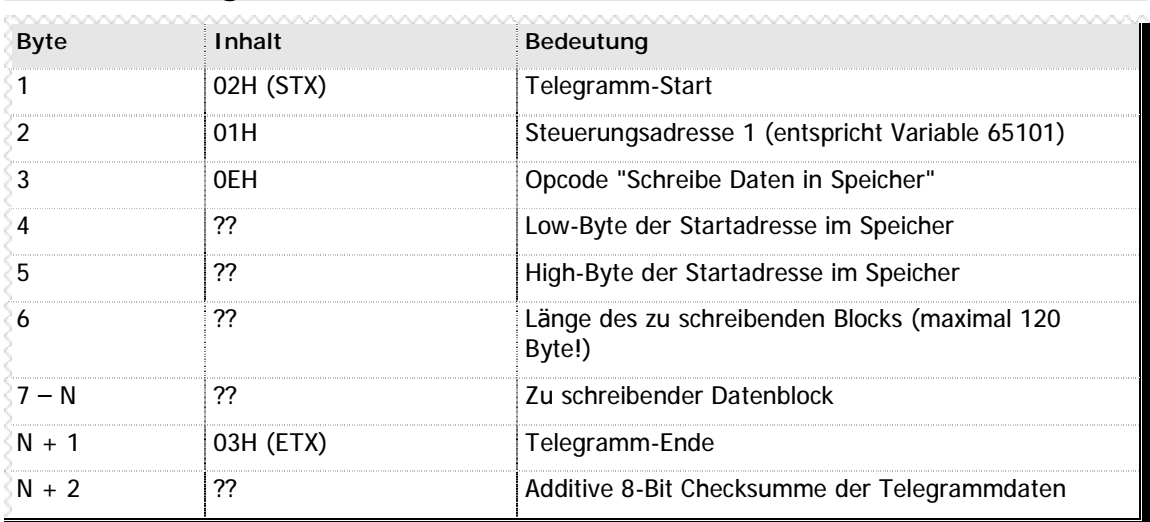

**n** Tabelle 25 - Sendetelegramm Opcode 0EH

#### **n Antworttelegramm**

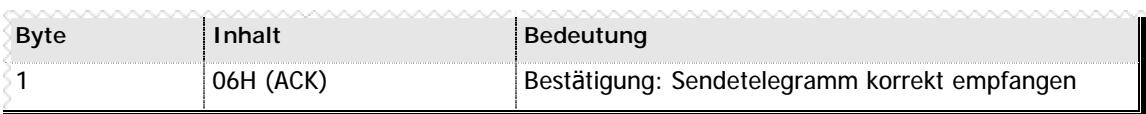

**n** Tabelle 26 – Antworttelegramm Opcode 0EH

### 2.11 Opcode 0FH: Lese Daten via MMU

Im Gegensatz zu dem Befehl "Lese Daten aus Speicher" (Opcode ODH) ermöglicht der Befehl OFH den Zugriff auf die vollen 256 kB der Steuerung durch direkte Programmierung der Memory Management Unit (MMU). Dieser Befehl ist hier nur der Vollständigkeit halber aufgeführt - von einer Nutzung durch eine User-Implementation wird abgeraten.

#### n Sendetelegramm

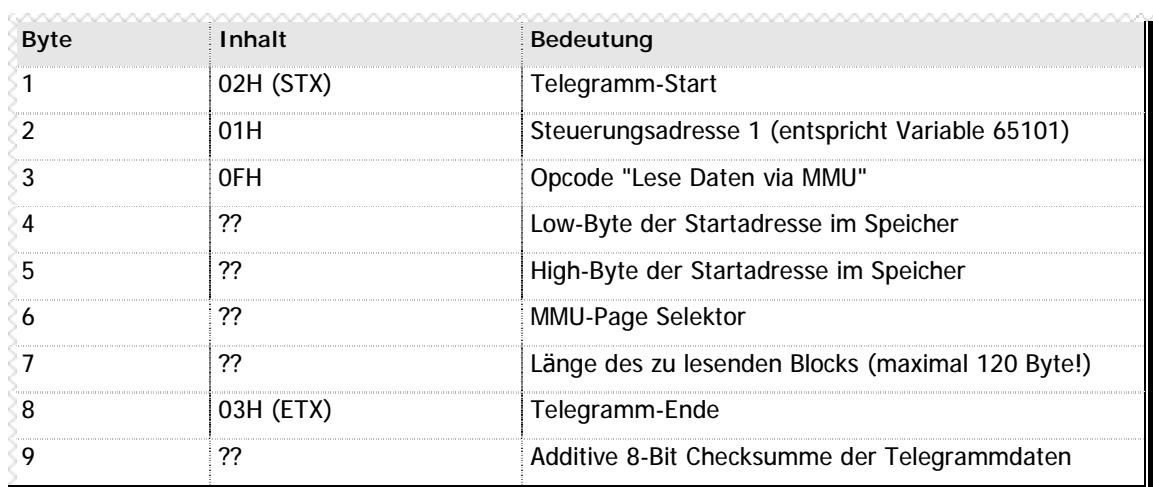

n Tabelle 27 - Sendetelegramm Opcode OFH

#### n Antworttelegramm

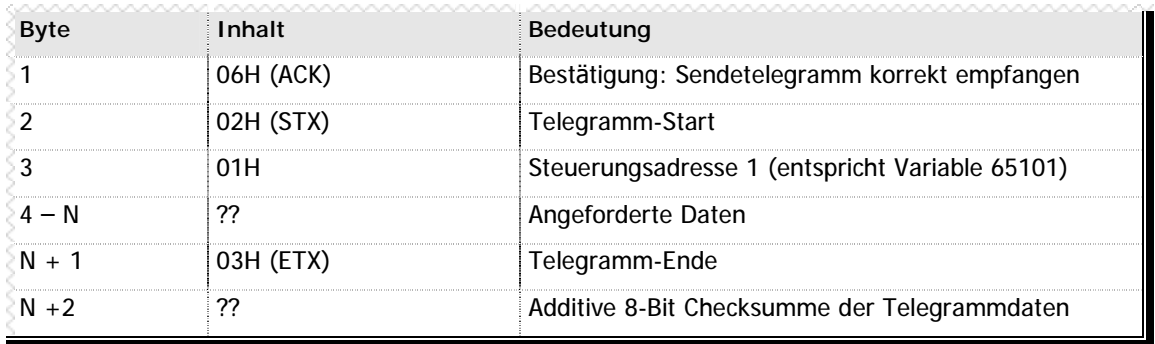

n Tabelle 28 - Antworttelegramm Opcode OFH

### 2.12 Opcode 10H: Schreibe Daten via MMU

Im Gegensatz zu dem Befehl "Schreibe Daten in Speicher" (Opcode 0EH) ermöglicht der Befehl 10H den Zugriff auf die vollen 256 kB der Steuerung durch direkte Programmierung der Memory Management Unit (MMU). Dieser Befehl ist hier nur der Vollständigkeit halber aufgeführt - von einer Nutzung durch eine User-Implementation wird abgeraten.

#### n Sendetelegramm

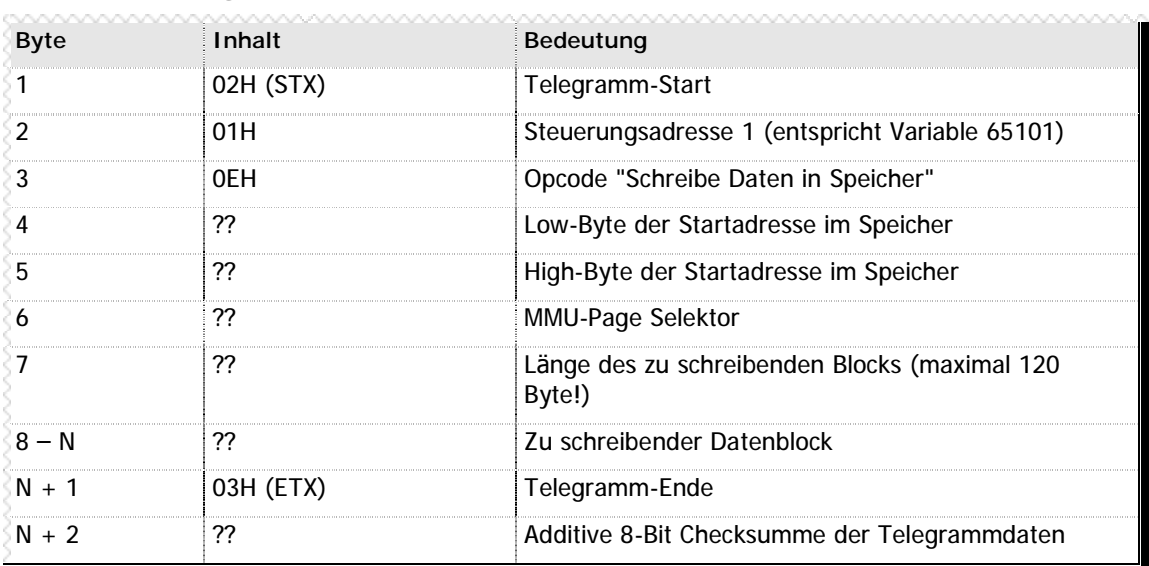

n Tabelle 29 - Sendetelegramm Opcode 10H

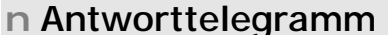

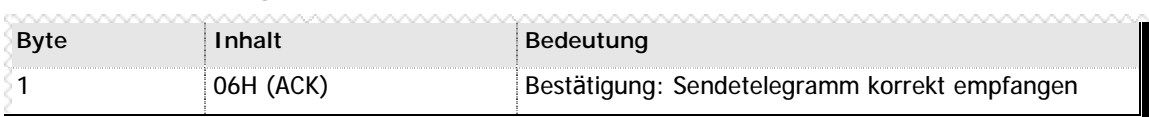

n Tabelle 30 - Antworttelegramm Opcode 10H

# **Kapitel 3 Spezielle Variablen**

Einige Variablen haben innerhalb der MC90 Steuerungsfamilie eine besondere Bedeutung und verändern das Verhalten der Steuerung unter Umständen in gravierender Weise. Bitte nutzen Sie die entsprechenden Funktionen mit äußerster Sorgfalt.

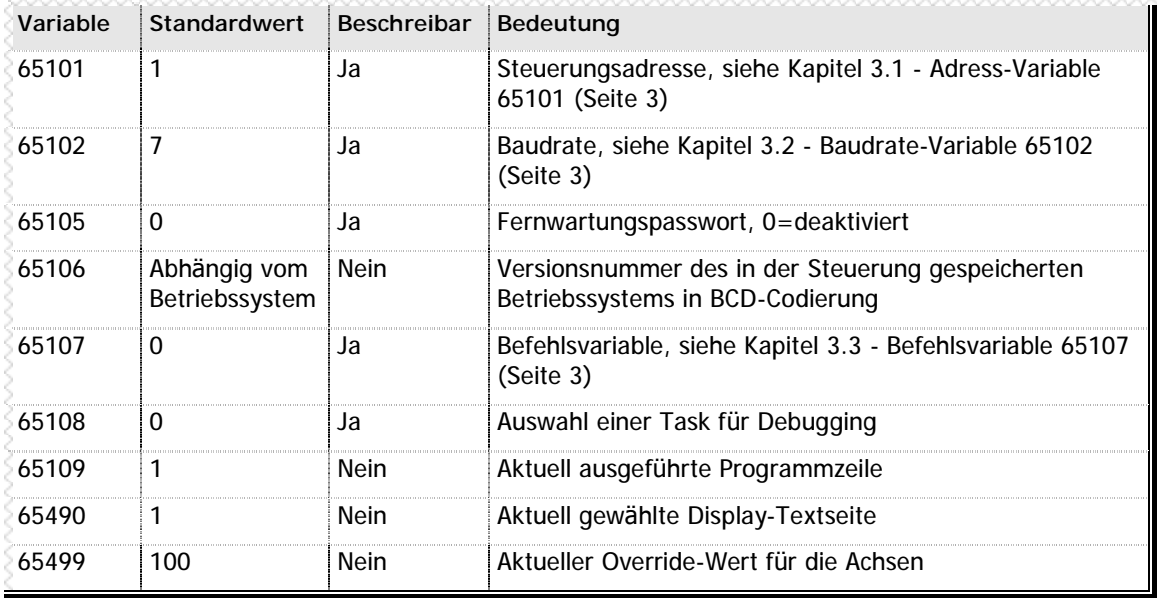

**n** Tabelle 31 – Spezielle Variablen

Die konkrete Funktionalitä t einiger der in obiger Tabelle beschriebenen Variablen wird auf den nächsten Seiten näher erläutert.

### **3.1 Adress-Variable 65101**

Es ist möglich, innerhalb eines Stromschleifen-Netzwerks bis zu 255 Steuerungen der MC90 Familie zusammenzuschalten. Damit in diesem Zusammenhang eine eindeutige Identifizierung der jeweils gewünschten Steuerung vorgenommen werden kann, verfügt jede einzelne Steuerung über eine Adresse. Diese Steuerungsadresse wird bei jedem Telegramm im Telegrammkopf mit übermittelt.

Durch Beschreiben der Variable 65101 kann die Steuerungsadresse verändert werden. Die Änderung tritt nach dem nächsten Reset der Steuerung in Kraft.

Achtung! Es wird innerhalb der Steuerung keine Kontrolle auf ungültige Werte vorgenommen.

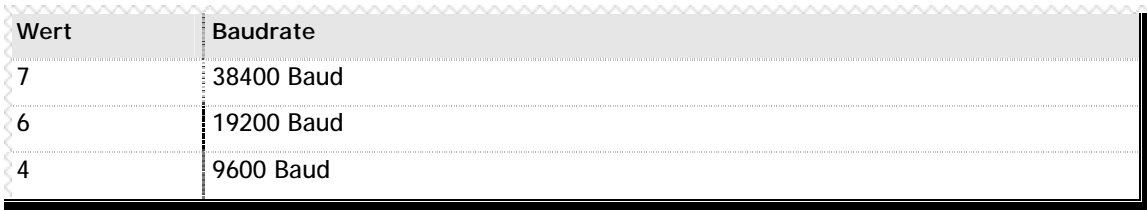

**n** Tabelle 32 – Baudraten in Variable 65102

Bitte beachten Sie auch die Kapitel 1.2 - Verbindungsaufbau (Seite 3) sowie 1.3 - Grundsä tzlicher Protokollaufbau (Seite 3).

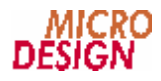

### **3.2 Baudrate-Variable 65102**

Durch Schreiben eines Werts in die Variable 65102 wird die Baudrate für die Kommunikation der Steuerung mit dem PC ausgewählt. Jegliche Änderung in dieser Variable wird erst nach dem nächsten Reset der Steuerung aktiv.

Achtung! Es wird innerhalb der Steuerung keine Kontrolle auf ungültige Werte vorgenommen.

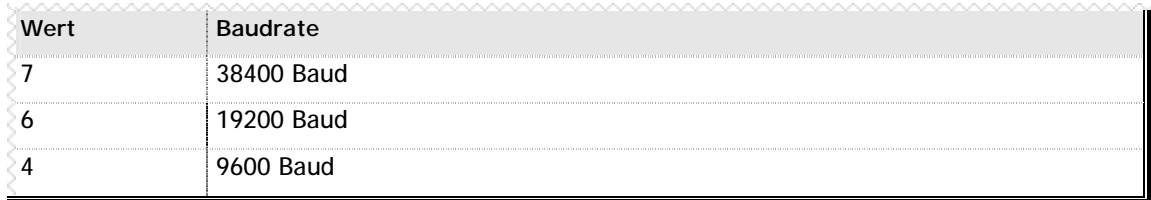

**n** Tabelle 33 – Baudraten in Variable 65102

Bitte beachten Sie auch das Kapitel 1.2 - Verbindungsaufbau (Seite 3).

### **3.3 Befehlsvariable 65107**

Um spezielle Aktionen innerhalb der Steuerung auszulösen, steht Ihnen eine Befehlsvariable innerhalb der Steuerung zur Verfügung: die Variable 65107. Durch Schreiben eines Wertes in diese Variable lösen Sie eine Aktion aus. Die Steuerung quittiert das Schreiben der Variable mit einem Acknowledge (siehe 2.2 - Opcode 01H: Schreibe Variable auf Seite 3) und führt die Aktion aus. Nach erfolgreichem Ausführen der Aktion wird der Wert der Variablen 65107 wieder auf 0 zurückgesetzt.

Falls die ausgelöste Aktionen weitere Daten vom PC erwartet, muss der PC abwarten, bis die Variable wieder auf 0 gesetzt wurde, bevor weitere Daten gesendet werden.

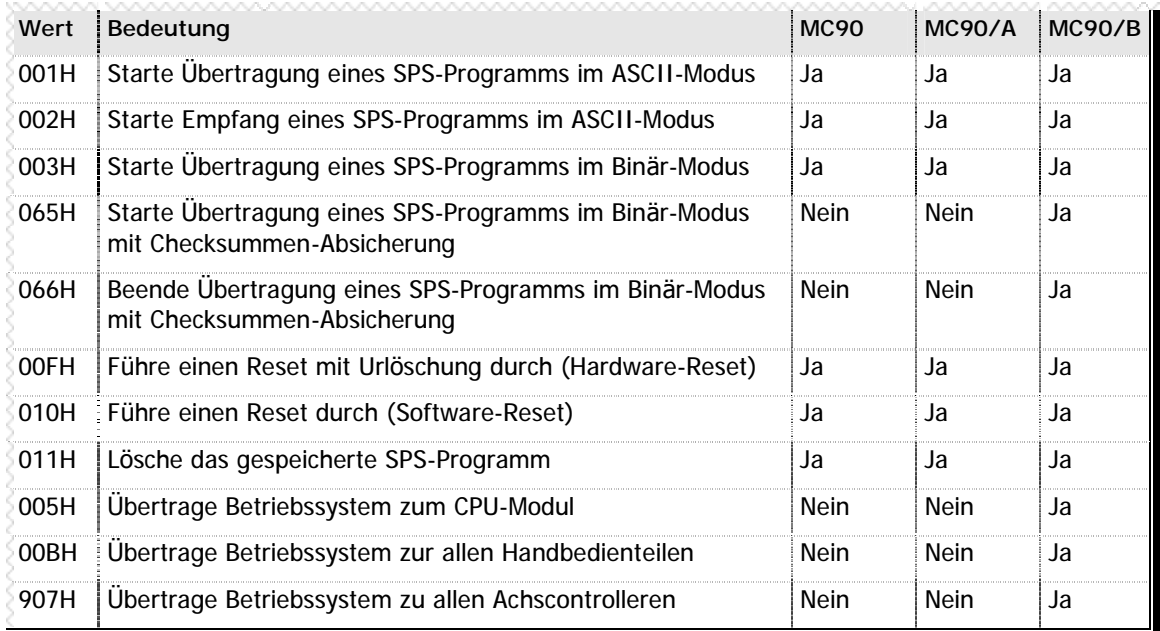

**n** Tabelle 34 – Befehlscodes in Variable 65107

Bitte beachten Sie: es wird ausdrücklich davon abgeraten, diese Funktionen aufgrund ihrer Komplexität mit in eine eigene Protokollimplementation zu übernehmen. Sämtliche hier beschriebenen Funktionalitäten können über die Entwicklungsumgebung VMC Workbench oder über die erhältlichen Systemtreiber für alle Windows-Versionen ausgelöst werden.

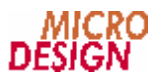

# **Kapitel 4 MC90/B Speicherorganisation**

Bei Steuerungen des Typs MC90/B ist es möglich, Daten direkt aus dem Speicher der Steuerung zu lesen. Dies ermöglicht nicht nur eine einfachere Programmierung der Protokolle, sondern auch einen effektivieren Datentransfer: es können jeweils die Datenbereiche aus der Steuerung in einem Block gelesen werden, die für das Anwendungsprogramm relevant sind.

#### **n Lesen des Universal Data Block**

Wesentlicher Bestandteil dieses Konzepts ist der Universal Data Block, der mit dem Befehl 0CH gelesen wird (Kapitel 2.8 - Opcode 0CH: Lese UDB auf Seite 3). In diesem Universal Data Block sind dann alle wichtigen Speicheradressen enthalten. Nicht im Universial Data Block enthaltene Speicheradressen können leicht rechnerisch ermittelt werden.

Nachdem die Speicheradresse ermittelt ist, können die entsprechenden Daten mit dem Befehl 0AH gelesen bzw. mit dem Befehl 0BH geschrieben werden (siehe auch Kapitel 2.9 - Opcode 0DH: Lese Daten aus Speicher auf Seite 3 sowie Kapitel 2.10 - Opcode 0EH: Schreibe Daten in Speicher auf Seite 3).

#### **Wiederholtes Lesen**

Es ist nicht notwendig, den Universal Data Block mehr als einmal pro Sitzung einzulesen. Die Steuerung trägt beim Systemstart alle wichtige Informationen in diesen Datenbereich ein und verändert sie danach nicht mehr.

### **4.1 Aufbau des Universal Data Blocks**

Wenn mit dem Befehl 0CH die Daten des Universal Data Blocks angefordert werden (siehe auch Kapitel 2.8 - Opcode 0CH: Lese UDB auf Seite 3), wird stets ein Datenblock von 64 Byte Größ e zurückgesendet. Jede Information ist als 16-Bit Wort enthalten.

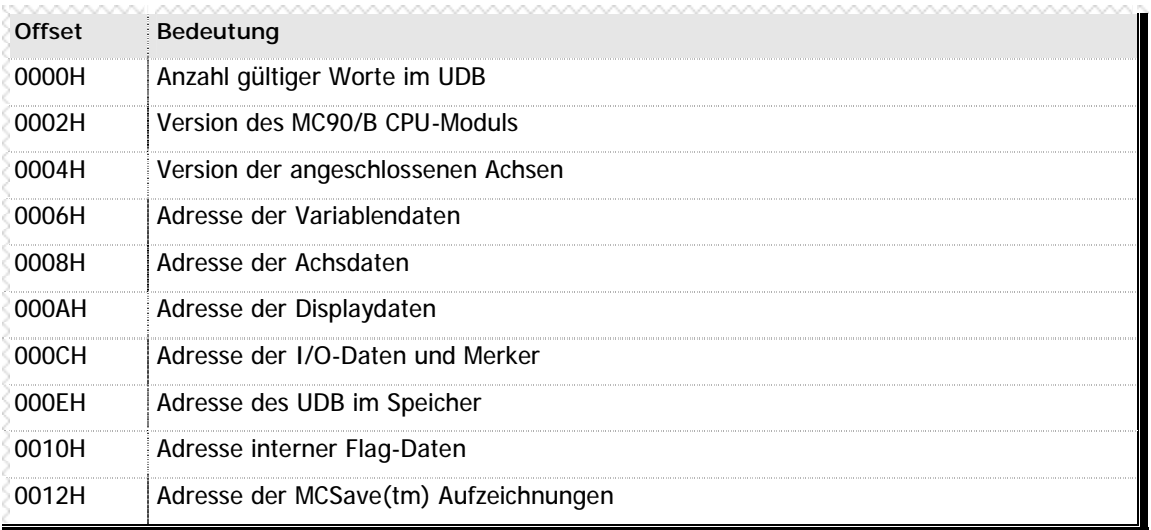

**n** Tabelle 35 – Aufbau des Universal Data Block

Zwar zeigen diese Adressen lediglich auf interne, komplex aufgearbeitete Datenbereiche. Aufgrund dieser Informationen können Sie aber nun die Adressen aller wichtigen Daten errechnen.

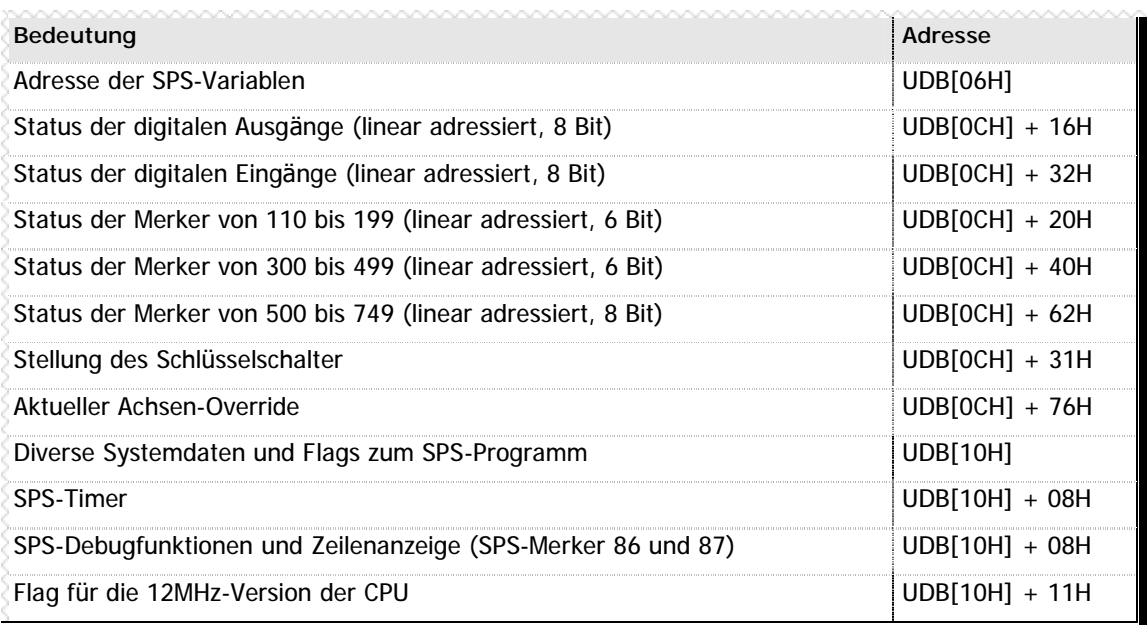

**n** Tabelle 36 – Ermittlung wichtiger Speicheradressen

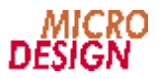

### **4.2 Lesen von Daten aus dem Speicher**

Wir wissen nun, wo die Informationen im Speicher der MC90/B Steuerung abgelegt sind. Um jedoch genau die Informationen zu lesen, die vom Programm benötigt werden, sind entsprechende Berechnungsroutinen erforderlich. Dies wird im Folgenden für die wichtigsten Daten exemplarisch vorgeführt.

#### **n Variablen lesen**

Zum Lesen der Variable mit der Nummer (VarNum) gehen Sie wie folgt vor:

- n BaseAddress = UDB[08H]
- $n$  VarNum = VarNum 65100
- $n$  VarAddress = BaseAddress + VarNum << 1
- n Lesen eines 16-Bit Integerwertes aus dem Speicher der Steuerung ab (VarAddress) ergibt den aktuellen Wert der Variablen

#### **n Digitale Eingänge lesen**

Zum Lesen eines digitalen Eingangs mit der Nummer (EinNum) gehen Sie wie folgt vor:

- $n$  BaseAddress = UDB[OCH] + 32H
- n EinNum = EinNum 1
- n EinAddress = BaseAddress + EinNum  $>> 3$
- n Lesen eines Bytes aus dem Speicher der Steuerung ab (EinAdress) ergibt den Status von 8 Eingängen, in welchen auch der gewünschte Eingang enthalten ist.
- n Isolieren des Eingangs mit einer Und-Maske: Wert = Wert &  $(1 << (EinNum & O7H))$

#### **n Digitale Ausgänge lesen**

Zum Lesen eines digitalen Ausgangs mit der Nummer (AusNum) gehen Sie wie folgt vor:

- $n$  BaseAddress = UDB[OCH] + 16H
- n AusNum = AusNum 1
- n AusAddress = BaseAddress + AusNum >> 3
- n Lesen eines Bytes aus dem Speicher der Steuerung ab (AusAdress) ergibt den Status von 8 Ausgängen, in welchen auch der gewünschte Ausgang enthalten ist.
- n Isolieren des Ausgangs mit einer Und-Maske: Wert = Wert &  $(1 \lt \lt (AusNum & 07H))$

#### **n Merker lesen**

Aufgrund der als Ganzes nicht linear angeordneten Merkerstruktur müssen beim Lesen eines Merkers verschiedene Fälle unterschieden werden:

- n Merker < 200: 6 Bit Adressierung ab UDB[0CH] + 20H
- n Merker >= 300 und Merker < 500: 6 Bit Adressierung ab UDB[0CH] + 40H
- n Merker >= 500 und Merker < 750: 8 Bit Adressierung ab UDB[0CH] + 62H

Ist der Merker kleiner 200, gehen Sie zum Lesen eines Merkers mit der Nummer (MerNum) wie folgt vor:

- n BaseAddress = UDB[0CH] + 20H
- $n$  MerNum = MerNum 110
- n MerAddress = BaseAddress + MerNum / 6
- n Lesen eines Bytes aus dem Speicher der Steuerung ab (MerAdress) ergibt den Status von 6 Merkern, in welchen auch der gewünschte Merkern enthalten ist.
- n Isolieren des Merkers mit einer Und-Maske: Wert = Wert &  $(1 << (MerNum % 6))$

Für die anderen Merkerbereiche gilt entsprechendes.

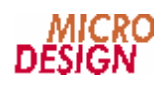

# **Anhang A Tabellenverzeichnis**

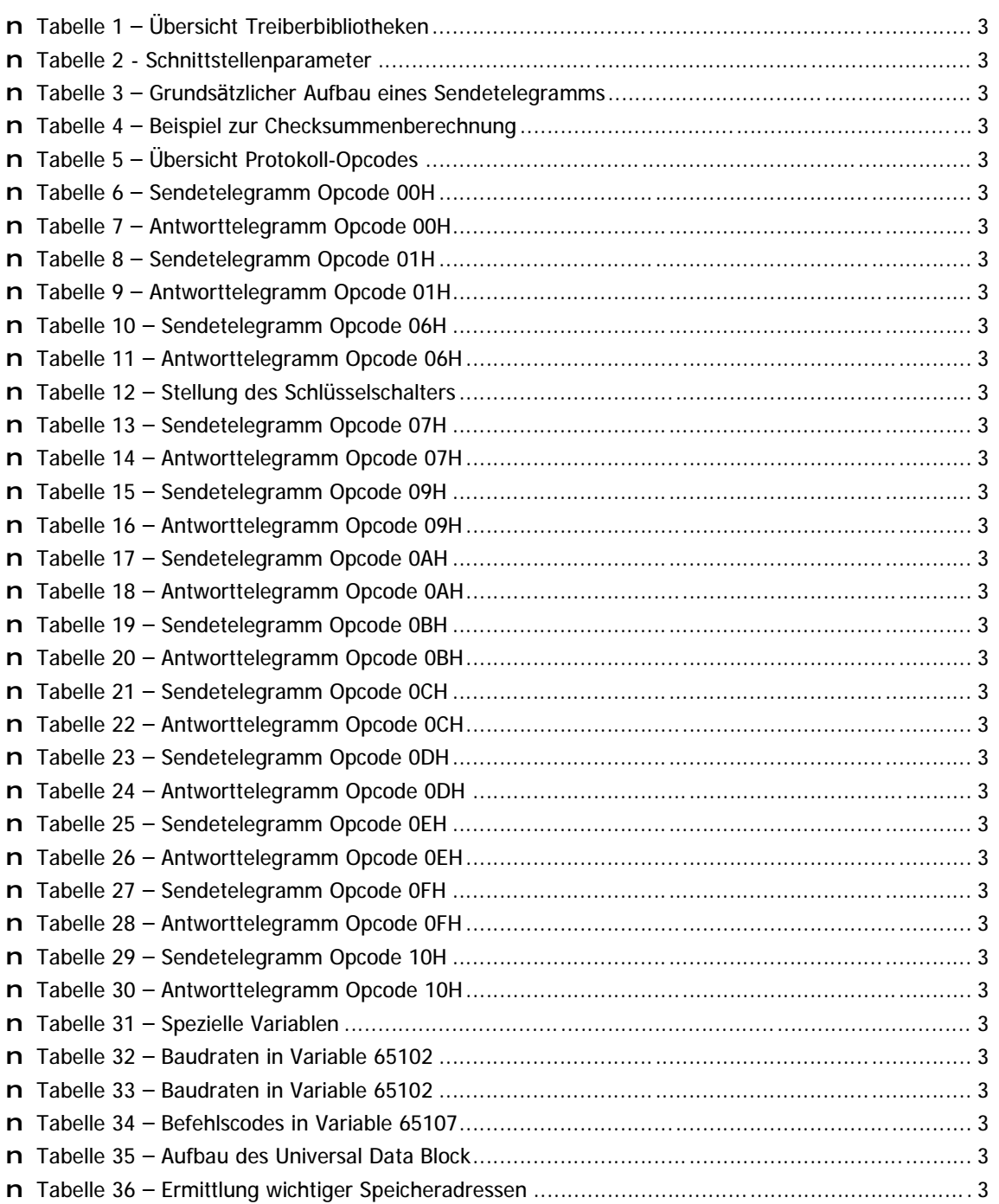

#### n **Raum fü r Ihre Notizen**